## The Complete Digital Marketing Course - Notes

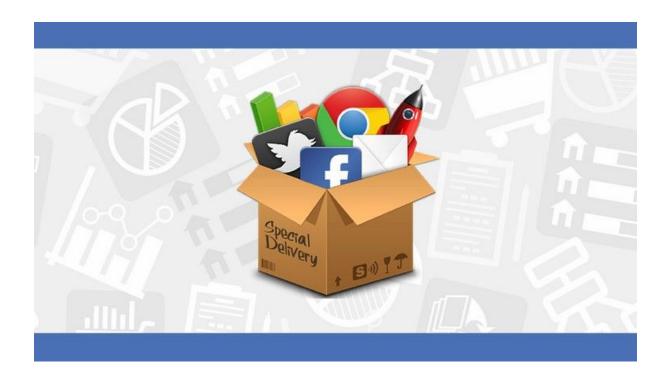

80% of new info is lost within the first 48 hours.

Print out this PDF and add your own notes as you go through each lecture so learn faster and achieve more.

| Section 1: Introduction                                                                                                    |                                                                                             |  |
|----------------------------------------------------------------------------------------------------|---------------------------------------------------------------------------------------------|--|
| Course Overview                                                                                                    | → Complete this course in sequence to benefit from                                          |  |
| Take this course to:                                                                                                    | it's logical order                                                                          |  |
| <ol> <li>Grow a Business Online From Scratch</li> <li>Make Money as an Affiliate Marketer</li> <li>Land a High-Paying Job in Digital Marketing</li> <li>Work From Home as a Freelance Marketing</li> </ol> | → However, each section is designed to be a "stand alone course" if you want to skip ahead. |  |
| Digital Marketing Demystified                                                                                                    |                                                                                             |  |
| Step1: Define a Target Audience                                                                                                    | Step 3: Make Sales (email list/retargeting)                                                 |  |
| Step 2: Attract an Audience with Free Content or Ads                                                                                                    |                                                                                             |  |
| 3 Types of Free Content:                                                                                                    | Step 4: Measure & Optimize  → Google Analytics tool  → Drive more sales!                    |  |
| -                                                                                                    |                                                                                             |  |
| The Best 5 Digital Marketing Tools                                                                                                    |                                                                                             |  |
| 1.                                                                                                    | 4.                                                                                          |  |
|                                                                                                    |                                                                                             |  |
| 2.                                                                                                    | 5.                                                                                          |  |
|                                                                                                    |                                                                                             |  |
| 3.                                                                                                    |                                                                                             |  |
|                                                                                                    |                                                                                             |  |
|                                                                                                    |                                                                                             |  |
| Getting Started Checklist                                                                                                    |                                                                                             |  |
| □ Download Notes                                                                                                    |                                                                                             |  |
| ☐ Read FAQs                                                                                                    |                                                                                             |  |
| ☐ Access Digital Marketing Toolbox                                                                                                    |                                                                                             |  |
| Summary:                                                                                                    |                                                                                             |  |
|                                                                                                    |                                                                                             |  |
|                                                                                                    |                                                                                             |  |
|                                                                                                    |                                                                                             |  |

| Section 2: Market Research                                  |                                            |  |
|-------------------------------------------------------------|--------------------------------------------|--|
| Market Research Intro                                       | → Three Simple (Strategic) Questions:      |  |
| → Pain Points & Desires                                     | 1.                                         |  |
| Identify Pain Points                                        | 2.                                         |  |
| 2. Identify Problems & Ideal Outcomes                       | 2.                                         |  |
| 3. See the Demand                                           | 3.                                         |  |
| How to Find a Hungry to Buy Audience                        | → Short Answer                             |  |
| Google Forms Survey                                         | → Paragraph                                |  |
| *simple, built-in analytics, unlimited surveys & responses* | → Multiple Choice                          |  |
| Surveys & responses                                         |                                            |  |
| How to Get Responses to Your Survey                         | Message Subject Line:                      |  |
| 1.                                                          | → (show benefit)                           |  |
|                                                             |                                            |  |
| 2.                                                          |                                            |  |
| 3.                                                          |                                            |  |
| How to Analyze Survey Results                               | → Identify Problems:                       |  |
| Google Forms → Responses → Google Sheets                    |                                            |  |
| → Google Sheets (filters):                                  | → Why Resolve:                             |  |
| Filter Sheet Responses By                                   |                                            |  |
|                                                             |                                            |  |
|                                                             | Find Needed Products/Services              |  |
| (Identifies problems that are not well solved)              | & Gather Powerful Sales Copy for Marketing |  |
| How to Get Valuable Feedback Without Sending                | 2. Facebook Group (search)                 |  |
| <u>a Survey</u>                                             | → Key Search Terms:                        |  |
| Talk to People (use survey questions)                       |                                            |  |
| → Biggest Problem                                           | Review Sites & Marketplaces                |  |
| → Benefit Good Solution                                     | → Examples:                                |  |
| → Difficulty                                                |                                            |  |
| Summary:                                                    | •                                          |  |

| Section 3: Set Up a Website                                                                            |                                                                                                    |
|----------------------------------------------------------------------------------------------------|----------------------------------------------------------------------------------------------------|
| Why Use WordPress vs. Wix, Weebly etc.?                                                                | How to Get a Free Domain & 60% Off Bluehost                                                                             |
| <ul><li>Popular Website Builder</li><li>Open Source Software</li></ul>                                 | <ul> <li>→ Web Hosting</li> <li>→ Domain Name</li> <li>Should be:</li> </ul>                                            |
| ·                                                                                                    | -                                                                                                    |
| - Tons of Themes & Plug-Ins                                                                            | -                                                                                                    |
|                                                                                                    | Package Info:                                                                                                    |
| How to Add Pages, Posts, Menus & Widgets                                                               | <u>Change Permalink Settings:</u> Settings → Permalinks → Common Settings "Post                                         |
| <u>Change Site Look:</u><br>Appearance → Themes                                                        | Name" → (Save Changes)                                                                                                  |
| Edit Posts:                                                                                            | <u>Create a New Page:</u> Pages → Add New → Create Content → Publish                                                    |
| Posts → All Posts → Edit                                                                               | Add a Marry                                                                                                    |
| <ul> <li>Change title, content, etc.</li> <li>Adjust permalink (manually)</li> </ul>                   | Add a Menu: Appearance → Menu → Create Menu → Add Pages → Display Location → Save Menu                                  |
| How to Add a Premium WordPress Theme  → MyThemeShop.com (excellent support)                            | How to Upload a MyThemeShop Theme:                                                                                      |
| How to Improve Your WordPress Security with Plugins  Dashboard → Updates (latest version of WordPress) | How to Activate Your Free SSL Certificate  Bluehost → My Sites → Manage Site → Security → Free SSL Certificate (enable) |
| Plugins:  → Add New → Install → Activate                                                               | Why an SSL Certificate is Important:                                                                                    |
| Limit the number of login attempts from a given IP range with the "" plugin.                           |                                                                                                    |
| (adjust plugin functionality in settings)                                                              |                                                                                                    |
| How to Set Up Addresses for Your Business Bluehost → Email (sidebar) → Add Email Account               | Forward Emails:<br>Email → Forwarders → Add Forwarder                                                                   |
| Summary:                                                                                               |                                                                                                    |

| Section 4: Email Marketing                                                                              |                                                                                                    |  |
|----------------------------------------------------------------------------------------------------|----------------------------------------------------------------------------------------------------|--|
| Why Market Your Business with Email                                                                     | MailChimp Account Setup (analytics available)                                                                               |  |
| Email Lists → * High Conversion Rate*                                                                   | <ul> <li>Lists → "Create List" (send an email to the entire list)</li> <li>Verify Email</li> <li>Import Contacts</li> </ul> |  |
| Can be Used to:                                                                                         | Remind people how they signed up to your list, with the phrase:                                                             |  |
| Add Opt-Ins & Pop-Ups to Your Website                                                                   | Email Signup Form - Subscriber Pop-up                                                                                       |  |
| Mail Chimp → Select List → "Signup Forms" → Embedded Forms → Adjust Settings → Copy/Paste Code          | → Copy & Paste the Code from MailChimp into Site                                                                            |  |
|                                                                                                    | Appearance → Theme Options → Code                                                                                           |  |
| How to Add Code to WordPress Site  Appearance → Widgets → Add Custom HTML to  Sidebar → Copy/Paste Code |                                                                                                    |  |
|                                                                                                    | MailChimp Support Guides Available                                                                                          |  |
| Collect Emails Without a Website  → Create Link                                                         | Create an Email Campaign with MailChimp  "Create Campaign" → "Create an Email" →  Campaign Name → Begin                     |  |
| How to Set Up the Email Subscribe List:                                                                 | Tracking:                                                                                                    |  |
|                                                                                                    | *Before You Send Out Any Emails:                                                                                            |  |
| Writing Email Subject Lines  → Model successful subject lines                                           | Email Marketing Analytics  → Find ways to improve!                                                                          |  |
| Tips & Examples (Good/Bad):                                                                             |                                                                                                    |  |
|                                                                                                    |                                                                                                    |  |
| Summary:                                                                                                |                                                                                                    |  |
|                                                                                                    |                                                                                                    |  |

| Section 5: Copywriting                                                                                                    |                                                                                                    |                                                                  |
|----------------------------------------------------------------------------------------------------|----------------------------------------------------------------------------------------------------|------------------------------------------------------------------|
| The "AIDA" Formula                                                                                                    | <ul> <li>→ Copywriting Formula that V</li> <li>- Sales Pages</li> <li>- Blog Posts</li> <li>- Emails</li> </ul>                              | Norks for: - Video Scripts - Facebook Ads - Google Ads - & More! |
| The AIDA Formula                                                                                                    | A ← Attention I ← Interest D ← Desire A ← Action                                                                                             |                                                                  |
| 1. Start with NUMBERS 2. Use "How-To" 3. Flag Common Mistakes 4. Ask Questions (?) 5. Use Punctuation                       | 6. Be <b>Specific</b> 7. Use the <b>5Ws</b> - <b>Who, What, When</b> 8. Headline Length 9. Use <b>Images</b> 10. Model the Best 11. Practice | , Where, Why!                                                    |
| Flip Features into Benefits  *Sell the Result*                                                                              | Feature                                                                                                    | Benefit                                                          |
|                                                                                                    | -                                                                                                    | → "So What" Test                                                 |
| 5 Tips - Calls to Action (CTA)                                                                                              | CTA Verbs                                                                                                    |                                                                  |
| <ol> <li>On Every Page</li> <li>Start with Verbs</li> <li>Create Urgency</li> <li>Visibility</li> <li>Lower Risk</li> </ol> | <u>Urgency Phrases</u>                                                                                                    |                                                                  |
| Write Like Your Customer Talk                                                                                               | Find These in:                                                                                                    |                                                                  |
| → Use Pain Points & Desires                                                                                                 | 1. Surveys                                                                                                    |                                                                  |
|                                                                                                    | 2. Social Media                                                                                                    |                                                                  |
|                                                                                                    | 3. Reviews                                                                                                    |                                                                  |
| Summary:                                                                                                    | •                                                                                                    |                                                                  |

## □ 1. Research the Importance of SEO Traffic in Your Niche ■ 2. Measure 5 SEO Performance Metrics 3. Optimize Your Homepage 4. Verify Your Site □ 5. Increase Website Speed □ 6. Take the Google Friendly Test ☐ 7. Do Keyword Research 8. Brainstorm Keyword Ideas 9. Narrow Down Your Keyword List □ 10. Access Keyword Competition & Choose Target Keywords ■ 11. Write Title Tags Optimized for Search Engines ■ 12. Increase Click-Through Rate with Meta Descriptions ☐ 13. Optimize Images for Google Search Image Results ☐ 14. Optimize Heading Tags, Outgoing/Internal Links, Etc. ☐ 15. Get Backlinks that Matter ■ 16. Contact Authoritative Sites for Links ☐ 17. Create Quality Content that Naturally Gets Links ☐ 18. Use Authority Sites to Reach the Top of the Search Results ■ 19. Use "The Poster Boy Formula" 20. Build-Up Good Reviews for Local SEO □ 21. Create/Optimize All Online Profiles for Local SEO ■ 22. Respond to Negative Reviews for Local SEO 23. Get Long-Term Traffic

**Section 6: SEO Checklist** 

| Section 7: YouTube Marketing                                          |                                                                      |  |
|-----------------------------------------------------------------------|----------------------------------------------------------------------|--|
| YouTube Marketing Strategy                                            | Find Video Ideas with Competitor Analysis                            |  |
| 3 Types of Videos:                                                    | → Find competitors                                                   |  |
| 1.                                                                    | → Sort by "most"                                                     |  |
| 2.                                                                    | → Look for types of videos that you could make that are proven       |  |
| 3.                                                                    |                                                                      |  |
| Find Video Ideas with Keyword Research  → Competitiveness             | Find Video Ideas with Keyword Research  → TOOLS                      |  |
| Determining Factors:                                                  | Google Keyword Planner:                                              |  |
|                                                                       | Keywords Everywhere:                                                 |  |
| YouTube Account Setup (Create business account with personal account) | YouTube Account Optimization  → "Customize Channel"                  |  |
| YouTube Banner  → "YouTube Channel Art" fromcom                       | YouTube Channel Tags  → No tags by default                           |  |
| → Hover downloadable over banner to test dimensions!                  | Add Them Manually by:                                                |  |
|                                                                       | separate keywords with                                               |  |
| YouTube SEO<br>TIPS:                                                  | Enable Custom Thumbnails  → Get more views & have a consistent brand |  |
|                                                                       | Enable Steps:                                                        |  |
| Tag Generator:                                                        |                                                                      |  |
|                                                                       | YouTube Thumbnails (Canva)                                           |  |
| Summary:                                                              |                                                                      |  |
|                                                                       |                                                                      |  |

| Section 7: YouTube Marketing                                              |                                                                                              |  |
|---------------------------------------------------------------------------|----------------------------------------------------------------------------------------------|--|
| YouTube Cards                                                             | YouTube Comments                                                                             |  |
| → (Added <i>after</i> video is created)                                   | → "Pin" Important Comments                                                                   |  |
|                                                                           |                                                                                              |  |
|                                                                           | How to Block Links:                                                                          |  |
|                                                                           |                                                                                              |  |
|                                                                           |                                                                                              |  |
| Manage Multiple YouTube Accounts                                          | YouTube Monetization                                                                         |  |
|                                                                           | <ul> <li>→ Must apply</li> <li>→ Minimum watch hours and minimum # of subscribers</li> </ul> |  |
|                                                                           |                                                                                              |  |
|                                                                           |                                                                                              |  |
|                                                                           |                                                                                              |  |
| YouTube VidIQ                                                             | Increase YouTube Subscribers by 400%                                                         |  |
| Useful Information Displayed:                                             | *prompt subscription*                                                                        |  |
|                                                                           |                                                                                              |  |
|                                                                           |                                                                                              |  |
|                                                                           |                                                                                              |  |
| YouTube Ads                                                               | YouTube Analytics                                                                            |  |
| <ul><li>→ Google AdWords</li><li>(Create an account or sign-in)</li></ul> | Top 10 Reports/Metrics:                                                                      |  |
| (croate an account or orgin in)                                           | 1.                                                                                           |  |
|                                                                           | 2.                                                                                           |  |
| Settings to Potentially Adjust:                                           |                                                                                              |  |
|                                                                           | 3.                                                                                           |  |
|                                                                           | 4.                                                                                           |  |
|                                                                           | 5.                                                                                           |  |
|                                                                           | 6.                                                                                           |  |
| Narrow Your Targeting (optional):                                         | 7.                                                                                           |  |
|                                                                           |                                                                                              |  |
|                                                                           | 8.                                                                                           |  |
|                                                                           | 9.                                                                                           |  |
|                                                                           | 10.                                                                                          |  |
| Summary:                                                                  |                                                                                              |  |
|                                                                           |                                                                                              |  |

| Section 8: Facebook Marketing                   |                                                                                      |  |
|-------------------------------------------------|--------------------------------------------------------------------------------------|--|
| Why Market Your Business on Facebook 5 Reasons: | Facebook Page Setup (Business page is created inside personal profile)               |  |
| 1.<br>2.<br>3.<br>4.<br>5.                      | Setup:                                                                               |  |
| <u> </u>                                        |                                                                                      |  |
| Facebook Icon                                   | Facebook Cover Image Ways to Use the Cover Image:                                    |  |
|                                                 | → Add in website link for "Learn More" button                                        |  |
| Facebook Page Description About Section:        | Facebook - What to Post?  → Hide less valuable content from timeline  Content Ideas: |  |
| 8 Tactics to Get Your First Page Likes          | 5.                                                                                   |  |
| 1.                                              | 6.                                                                                   |  |
| 2.                                              | 7.                                                                                   |  |
| 3.<br>4.                                        | 8.                                                                                   |  |
| Secrets Way to Boost Page Likes                 | Facebook Competitions/Contests  → Incentive to engage                                |  |
|                                                 | Facebook Guidelines:                                                                 |  |
| Facebook Groups Find Groups:                    | Facebook Live                                                                        |  |
| How to Link Your Product/Service/Site:          |                                                                                      |  |
|                                                 | (Replay available on timeline)                                                       |  |
| Manage Multiple Facebook Pages Add an Admin:    | Facebook Comments & Reviews                                                          |  |
|                                                 | *Respond to negative reviews*                                                        |  |
| Facebook Insights                               | Facebook Insights                                                                    |  |
|                                                 | Key Reports:                                                                         |  |
| Summary:                                        |                                                                                      |  |
|                                                 |                                                                                      |  |

| Section 9: Twitter Marketing                                                          |                                                        |
|---------------------------------------------------------------------------------------|--------------------------------------------------------|
| What You Will Learn?                                                                  | <u>Twitter Profile Setup</u><br>Sign Up:               |
|                                                                                       | (Don't forget to confirm your email)                   |
| Twitter Accounts to Follow Find Top Influencers:                                      | Twitter Profile Optimization  Edit Profile:            |
| Things to Model:                                                                      |                                                        |
| <u>Twitter Features</u>                                                               | Twitter - What to Post?                                |
| 5 Ways to Communicate on Twitter:  1. 2. 3. 4. 5. Twitter Help Center - For Questions | Content Ideas:                                         |
| Twitter Followers  *Target Engaging Followers*                                        | Twitter Hashtags  → Increase visibility of tweets      |
| Twitter Polls (good for engagement!)                                                  | Pinned Tweets                                          |
| Twitter Customer Acquisition Find Customers by:                                       | Twitter @Mention Influencers  → Results & Testimonials |
| Twitter on Your Website Types of Buttons:                                             | Twitter Analytics Select Profile Image → Analytics     |
| (traffic can follow without leaving site)                                             |                                                        |
| Summary:                                                                              |                                                        |

| Section 10: Quora Marketing                                                             |                                            |  |
|-----------------------------------------------------------------------------------------|--------------------------------------------|--|
| Why Market Your Business on Quora  → Drive website traffic & generate                   | Quora Marketing Strategy                   |  |
| *one of the largest question and answer websites*                                       |                                            |  |
| Quora Account Setup  → Create Account Select Interests → Topics You're Knowledgeable of | Quora Account Optimization  → Edit Profile |  |
| Build a List of Questions to Answer                                                     | Format Your Answers for Maximum Clicks     |  |
| How to Find these Questions:                                                            | TIPS:                                      |  |
| How to Determine Competitiveness:                                                       |                                            |  |
| Quora Promotion                                                                         | Find Blog Post Ideas with Quora            |  |
| Share Link Through:                                                                     |                                            |  |
| <b>Key TIP:</b> "Upvote this answer if you find it helpful."                            | *Find valuable language!*                  |  |
| Quora Business Page Setup                                                               | Quora Analytics                            |  |
| Advantages:                                                                             | Quora Stats:                               |  |
| How to Create the Topic:                                                                | Google Analytics:                          |  |
| Summary:                                                                                |                                            |  |

| Section 11: Google AdWords / Ads                                                                                 |                                                                                                    |  |
|----------------------------------------------------------------------------------------------------|----------------------------------------------------------------------------------------------------|--|
| Market Your Business with Google AdWords  Three Key Benefits: 1. 2. 3. Google AdWords & Facebook Ads Comparison: | How Google Ads Work  → Self-Serve Auction System  Ad Rank:  Quality Score:                                 |  |
| Analyze Your PPC Competition SpyFu (Tool):                                                                       | Google Ads Account Setup                                                                                   |  |
| Select the Right Campaign Type Campaign Types:                                                                   | Determine Bids & Budgets  → Manual CPC recommended to start  Bidding Types:                                |  |
| Target Your Audience  5 Ways to Target:  1. 2.                                                                   | Advanced Campaign Settings Settings to Adjust:                                                             |  |
| <ul><li>3.</li><li>4.</li><li>5.</li><li>Location &amp; Language Settings:</li></ul>                             | Extensions:                                                                                                |  |
| Choose Profitable Keywords  How to Find & Choose Keywords:                                                       | Write Ads that Grab Attention:                                                                             |  |
| Match Types:                                                                                                    | *Before an ad can go live:  → Google must manually approve it & your billing information must be provided! |  |
| Summary:                                                                                                    |                                                                                                    |  |

| Section 12: Google Analytics                                                                                     |                                                                                     |  |
|----------------------------------------------------------------------------------------------------|-------------------------------------------------------------------------------------|--|
| Introduction  → measure/manage performance                                                                       | Google Analytics Overview                                                           |  |
| How to Set Up Google Analytics & Install the Tracking Code on Your Website                                       | How Google Analytics Works After Tracking Code is Set Up:                           |  |
| 3 Ways to Install Tracking Code:                                                                                 | Cookies:                                                                            |  |
| How to Add Backup Views                                                                                          | How to Add Filters to Reporting Views  → Set up filter to exclude your views        |  |
| *always maintain a "raw data view"*                                                                              |                                                                                     |  |
| How to Set Up Goals in Google Analytics  → Measure how often users complete specific actions, called conversions | How to Set Up Ecommerce Tracking in Google Analytics Step 1: Step 2: Last Step:     |  |
| Main Tools for Analysis                                                                                          | How to Analyze Real Time Reports Google Analytics → Reports → "Real-Time" Reports:  |  |
| How to Analyze Audience Reports  Enable Demographics:                                                            | How to Analyze Acquisition Reports  → Compare the performance of marketing channels |  |
| Interests:                                                                                                    |                                                                                     |  |
| Geo:                                                                                                    |                                                                                     |  |
| Summary:                                                                                                    |                                                                                     |  |

| Section 12: Google Analytics                                                                                               |                                                                                                    |
|----------------------------------------------------------------------------------------------------|----------------------------------------------------------------------------------------------------|
| How to Analyze Behavior Reports  3 Key Reports:                                                                            | How to Analyze with Segments  → Compare subset of data to the total data set                         |
| о ноу пороло.                                                                                                    | y compare capacit of data to the total data cot                                                      |
| How to Track Marketing Campaigns with  Campaign Tagging  → See the impact of email, tweet, or FB posts                     | How to Use Benchmarking Reports to Grow a  Business  → Compare your website with competitor websites |
|                                                                                                    | *these reports must be enabled!*                                                                     |
| How to Set Up Custom Dashboards for In-Depth Analysis Customization → Dashboards                                           | How to Set Up Event Tracking in Google Analytics                                                     |
| How to Set Up Custom Alerts for Traffic  Spikes/Drops  → Fix problem or capitalize on opportunity  How to Create an Alert: | How to Remove Spam Traffic from Google Analytics Acquisition → Referrals                             |
| Alert Conditions:                                                                                                    | How to Create a Filter to Get Rid of Spam:                                                           |
| Use Machine Learning to Understand Your Data (Analytics Intelligence) Useful Capabilities:                                 | How to Manage Multiple Google Analytics Accounts Admin Section → User Management                     |
|                                                                                                    | (Must be Google Analytics account admin to do this)                                                  |
| How to Link Google AdWords to Google Analytics  → Track activity of website traffic from Google AdWords                    | Don't forget to review all the resources for Section 12: Google Analytics!                           |
| Summary:                                                                                                    | J                                                                                                    |

| Section 13: Instagram Marketing                                                                                        |                                                                                      |
|----------------------------------------------------------------------------------------------------|--------------------------------------------------------------------------------------|
| Instagram Business Account Setup  → Add up to 5 business accounts!                                                     | Follow These Instagram Accounts  → Click account drop down to find similar accounts  |
| Instagram Profile Image Edit Profile → Change Profile Photo TIPS:                                                      | Instagram Bio                                                                        |
| Instagram Content Creation  → Download the app!                                                                        | Instagram Reposting  → Download the for Instagram app!                               |
| Instagram Followers Hack Why You Shouldn't Buy Followers:                                                              | Instagram Hashtags                                                                   |
| How to Funnel Followers:                                                                                               | → *It's difficult to gain attention on popular hashtags*                             |
| Instagram Stories  → Only seen for up to 24-hours  → You need 10K followers in order to be able to links in your story | Instagram @Mention Influencers Content Influencers Will Want to Repost:              |
|                                                                                                    | (one of the fastest ways to grow on Instagram)                                       |
| Instagram Spam (reduce spam) Turn Off Comments:                                                                        | Instagram Analytic  → You need 100 followers before demographics are shown  Metrics: |
| Story Settings:                                                                                                    |                                                                                      |
| Comments:                                                                                                    |                                                                                      |
|                                                                                                    | (determine what content is being successful & repeat)                                |
| Shopping on Instagram  → Sell directly to customers!  Instagram taking a cut of these transactions.                    | Shopping on Instagram How this Works:                                                |
|                                                                                                    | Check out instructions on enabling feature in resources!                             |
| Summary:                                                                                                    |                                                                                      |

| Section 14: Pinterest Marketing                                            |                                                                                                |
|----------------------------------------------------------------------------|------------------------------------------------------------------------------------------------|
| Why Market Your Business on Pinterest  Benefits to Marketing on Pinterest: | Pinterest Account Setup  → Personal Pinterest account can be converted into a business profile |
| Pinterest Users:                                                           | Benefits of Having a Business Profile:                                                         |
| Business Profiles:                                                         | Deficition of Having a Dusiness Frome.                                                         |
| Pinterest Accounts to Follow                                               | Pinterest Account Optimization                                                                 |
|                                                                            | Profile Image:                                                                                 |
| How to Find Accounts to Model:                                             | Business Name/Username:                                                                        |
|                                                                            | About You Section:                                                                             |
| Pinterest Account Verification                                             | Pinterest Boards                                                                               |
| Benefits for Claiming Your Website:                                        | Purposes of Boards:                                                                            |
| How to Verify Your Website (WordPress):                                    | How to Name Boards & Content to Put into a Board:                                              |
| Pinterest Help Center (Instructions)                                       | How to Create a Board:                                                                         |
| Pinterest Followers  → Follow 200 new people per day (max)                 | Pinterest Graphics  → Increase traffic                                                         |
| Pinterest Chrome Extension (Free)                                          |                                                                                                |
| Summary:                                                                   | _ <b>I</b>                                                                                     |

| Section 15: LinkedIn Marketing                    |                                                                       |
|---------------------------------------------------|-----------------------------------------------------------------------|
| LinkedIn Account Setup & Optimization Image:      | LinkedIn Connections Hack Second Degree Connections:                  |
| Headline:                                         |                                                                       |
| Summary (section):                                | Target with Filters:                                                  |
| Custom URL:                                       |                                                                       |
| LinkedIn InMail Hack Send Messages Without a Fee: | <u>LinkedIn Viral Posts</u> → Create a viral post to grow connections |
| Cond Moddagos Williams a Foo.                     |                                                                       |
| <u>LinkedIn Blog Traffic</u>                      | LinkedIn Groups  How to Create a Group:                               |
| Content to Publish:                               | Find People to Join Group:                                            |
| Strategy to Gain Traffic:                         |                                                                       |
| LinkedIn Company Page Setup  Create the Page:     | LinkedIn Ad Credits (\$50 Free) Can be Used to:                       |
| Other Features:                                   |                                                                       |
|                                                   |                                                                       |
| Summary:                                          | 1                                                                     |
|                                                   |                                                                       |
|                                                   |                                                                       |

| Section 16: Facebook Ads                                                           |                                                                                                    |
|------------------------------------------------------------------------------------|----------------------------------------------------------------------------------------------------|
| 7 Keys to Facebook Advertising Success  1. 2. 3. 4. 5. 6. 7.                       | Facebook Success Stories 4 Case Studies:                                                           |
| How to Set Up an Advertising Account                                               | Boost Posts vs. Ads Create Tool vs. Power Editor Boost Tool (easiest & fastest):  Ads Create Tool: |
| Add an Admin to the Page:                                                          | Power Editor (more technical):                                                                     |
| Key Ad Policies (Facebook & Instagram)  Ad Review Process:                         | Facebook Ad Structure The 3 Levels:                                                                |
|                                                                                    | 1.                                                                                                 |
| Prohibited:                                                                        | 2.<br>3.                                                                                           |
| Create Your First Ad - Choose a Campaign Objective                                 | Targeting by Location & Demographics                                                               |
| Consideration:                                                                     |                                                                                                    |
| Conversion:                                                                        | See Who Your Audience is:  → Facebook Insights  → Google Analytics                                 |
| Targeting by Interests                                                             | Targeting by Behaviors & Connection Behavior:                                                      |
| *Adding interests increases potential reach!*                                      | Connections:                                                                                       |
| Ad Placements                                                                      | <u>Budgets</u>                                                                                     |
| FB feeds get a lot of click-throughs & engagement                                  | Recommends: leaving "Bid Amount" at "Automatic"                                                    |
| Ad Creative  → Using an existing post will show all post engagement (social proof) | Tips to Write a Winning Ad Find Language You Like:                                                 |
| Summary:                                                                           |                                                                                                    |

| Section 16:                                                                                          | Facebook Ads                                                 |
|----------------------------------------------------------------------------------------------------|--------------------------------------------------------------|
| Place Ad Order                                                                                       | Key Advertising Terms                                        |
|                                                                                                    |                                                              |
| Notification by email if changes need to be made                                                     |                                                              |
| Ad Reporting                                                                                         | How to View Your Billing Summary "Billing & Payment Methods" |
| → Select "Breakdown" to single out the results of individual factors (ex. gender, ad location, etc.) |                                                              |
| Facebook Pixel                                                                                       | Website Custom Audiences  → Retargeting & Remarketing        |
| How to Create a Pixel:                                                                               | Custom Audience Sources:                                     |
| Email List Custom Audience                                                                           | Page Engagement Custom Audiences                             |
| *FB custom audience isn't automatically updated as subscribers are added*                            | This Audience Can be Used to:                                |
| Video Views Custom Audience (Don't need a lot of engagement)                                         | Lookalike Audiences  → SCALE in a targeted way!              |
| Page Likes with Custom Audiences  → "Like this page to get 'blank' in your newsfeed"  How to:        | Video Ads 3 Tips to Create Powerful Video Ads:               |
| Lead Ads Objective:                                                                                  | Instagram Ads                                                |
| Case Study:                                                                                          | Video campaigns for Instagram have a 60 sec max!             |
| Set Up:                                                                                              | video campaigns for mistagram have a 60 sec max:             |
| Summary:                                                                                             |                                                              |

| Section 16: Facebook Ads                                                                                                    |                                                                               |
|----------------------------------------------------------------------------------------------------|-------------------------------------------------------------------------------|
| Dynamic Ads for Ecommerce  → Personalized FB adverts without manual work                                                                            | Collection Ads for Ecommerce  → Pairs video or photo with four product images |
|                                                                                                    | Case Study:                                                                   |
| Canvas (customizable advert format) Objectives It's Available for:                                                                                  | Offer Claim Ads (deals & discounts)                                           |
| Case Study:                                                                                                    |                                                                               |
| Local Awareness Ads Call-to-Action Buttons:                                                                                                    | Event Response Ads (promote event) Create Event:                              |
| Local Awareness Vs. Store Visits:                                                                                                    | After Event is Created:                                                       |
| Power Editor (alternative ads create tool) *Additional Features & Manage in Bulk*                                                                   | Easy Split Testing with Power Editor  → Quicker than ads create tool          |
| How to Sort Through Data:                                                                                                    |                                                                               |
| How to Edit Ads:                                                                                                    |                                                                               |
| Bulk Manage with Power Editor Bulk Edit Multiple Campaigns:                                                                                         | Business Manager Allows You to:                                               |
|                                                                                                    | Create a Business Manager Account:                                            |
|                                                                                                    | Add a New Page:                                                               |
| Business Manager - Roles & Permissions Business Settings → People Tab → Add New People                                                              | Custom Conversions & Standard Events                                          |
| Facebook Marketing Partners (FMP's)  → Marketing partners with additional technology features or services that are built on top of the FB platform. | How to Start a Facebook Ads Business 2 Online Marketplaces:                   |
| Specialties:                                                                                                    | Suggestions/Tips:                                                             |
| Summary:                                                                                                    | <u>I</u>                                                                      |

| Section 17: App Marketing                                                         |                                                         |
|-----------------------------------------------------------------------------------|---------------------------------------------------------|
| App Store Market Research  → Find the demand  → Find why people like/dislike apps | 43 Ways to Promote Your App Key Points:                 |
| Facebook Ads: App Install & Engagement Ads                                        | Google Ads: App Install & Engagement Ads                |
| 2 Objectives of App Marketing:                                                    | Setup:                                                  |
| Take-Aways from the Case Studies:                                                 |                                                         |
| Setup Process:                                                                    |                                                         |
|                                                                                   | *You only pay when someone installs your app (AdWords)* |
| Summary:  © THE COMPLETE DIGITAL MARKETING COURSE - BY DARAGH WALSE               |                                                         |
| Section 18 - Access to Old Content)  Section 19: Conclusion                       |                                                         |

| Section 19: Conclusion                                    |                                                                                                    |
|-----------------------------------------------------------|----------------------------------------------------------------------------------------------------|
| 12 Key Takeaways from This Course                         | 7.                                                                                                    |
| 1.                                                        | 8.                                                                                                    |
| <ul><li>2.</li><li>3.</li></ul>                           | 9.                                                                                                    |
| 4.                                                        | 10.                                                                                                    |
| 5.                                                        | 11.                                                                                                    |
| 6.                                                        | 12.                                                                                                    |
| How to Get Your Certificate of Completion  → Instructions | Best Selling Courses for Just \$9.99!  Take any of these courses risk-free with a 30-day money back guarantee! |
| Summary:                                                  |                                                                                                    |